الواجھات في سي شارب .............. اعداد الطالب /محمد عبد الماجد — الجامعة البمنبة --- المسنوك الثاني \*crews llel esto\*

فتح البرنامج

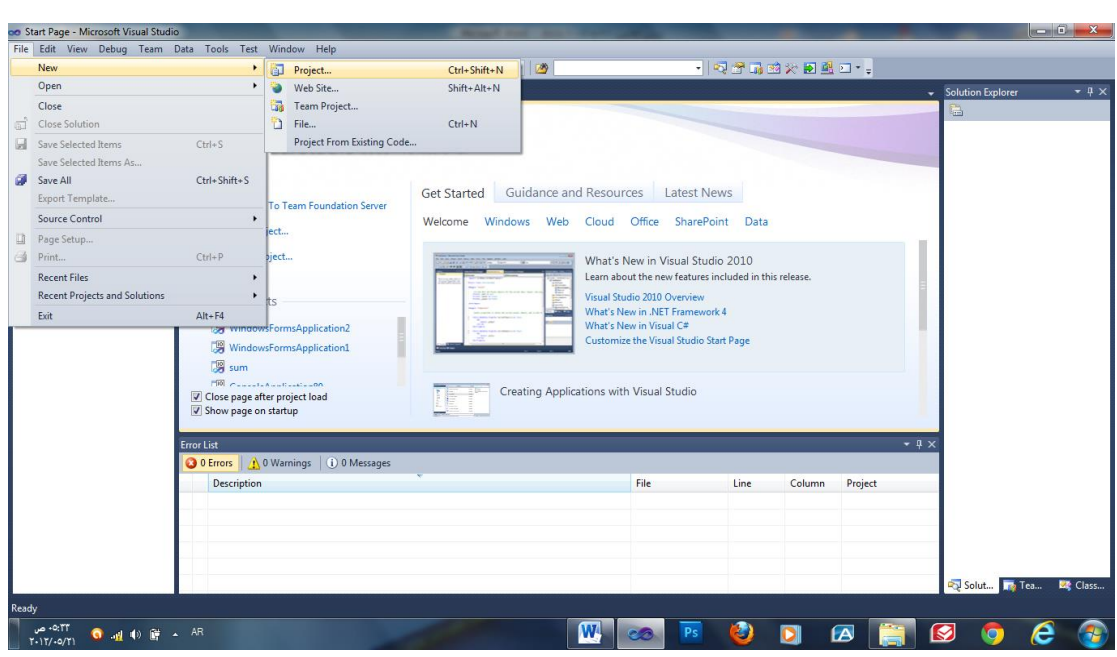

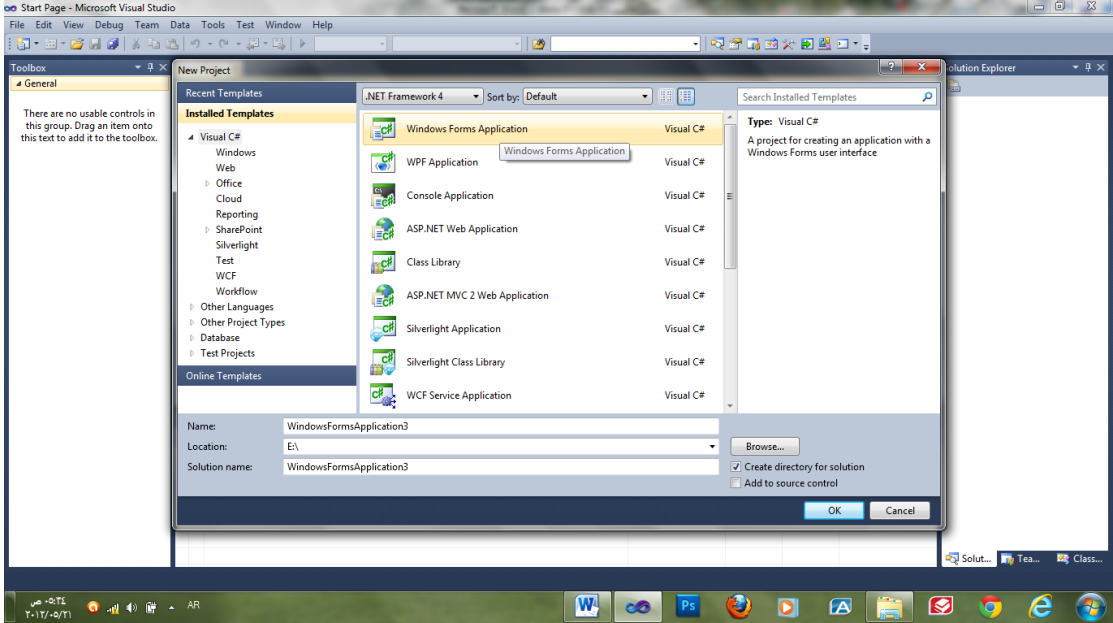

MOHA22YE@HOTMAIL.COM

 $\overline{\mathscr{S}}$ 

```
الواجهات في سي شارب ............. اعداد الطالب /محمد عبد الماجد – الجامعة اليمنية --- المستوى الثاني 
                                                               textBox1
                         \boxed{\blacksquare} \boxed{\blacksquare} \boxed{\blacksquare} \boxed{\blacksquare}\overline{P} Form1
                                                               textBox2
   العدد الأول
                                                               textBox3العدد الثاني
                                                      Button3
      الناتج
                                                      button2
                                                      button1
                 کلاح
    خروج
                               ہے جمع
private void button1 Click(object sender, EventArgs
e)
{
int z;
int x = 0;
int y = 0;
x = int.Parse(textBox1.Text);
y = int.Parse(textBox2.Text);
z = x + y;textBox3.Fext = z.ToString();}
private void button2_Click(object sender, EventArgs
e)
{
int z;
int x = 0;
int y = 0;
x = int.Parse(textBox1.Text);y = int.Parse(textBox2.Text);
z = x - y;textBox3.Fext = z.ToString();}
private void button3_Click(object sender, EventArgs
e)
{
this.Close();
}
                                                                           \overline{\mathcal{A}}MOHA22YE@HOTMAIL.COM
                                               إعداد الطالب / محمد عبد الماجد ردمان
```

```
الواجلالات في سي شارب .............. اعداد الطالب /محمد عبد الماجد - الجامعة البمنبة --- المسئوى الثاني
                                                            برنامج مضروب عدد
                   喝 Form1
                                             \boxed{\phantom{a}} \boxed{\phantom{a}} \boxed{\phantom{a}} \boxed{\phantom{a}}المضروب
int x = 1;
x= int.Parse(textBox1.Text);
int f = 1;
for (int i = 1; i \le x; i++)f = f * i;textBox1.Fext = f.ToString();اذا اردنا للبرنامج اظهار رسالة
int x = 1; x= int.Parse(textBox1.Text);int f = 1;for (int i = 1; i \le x; i++)f = f * i;MessageBox.Show(f.ToString());
                                                 اذا اردنا تعديل البرنامج بعد حفظه
                                                                                ぞ
                                                 اعداد الطالب / محيد عبد الماجد ردمان
 MOHA22YE@HOTMAIL.COM
```
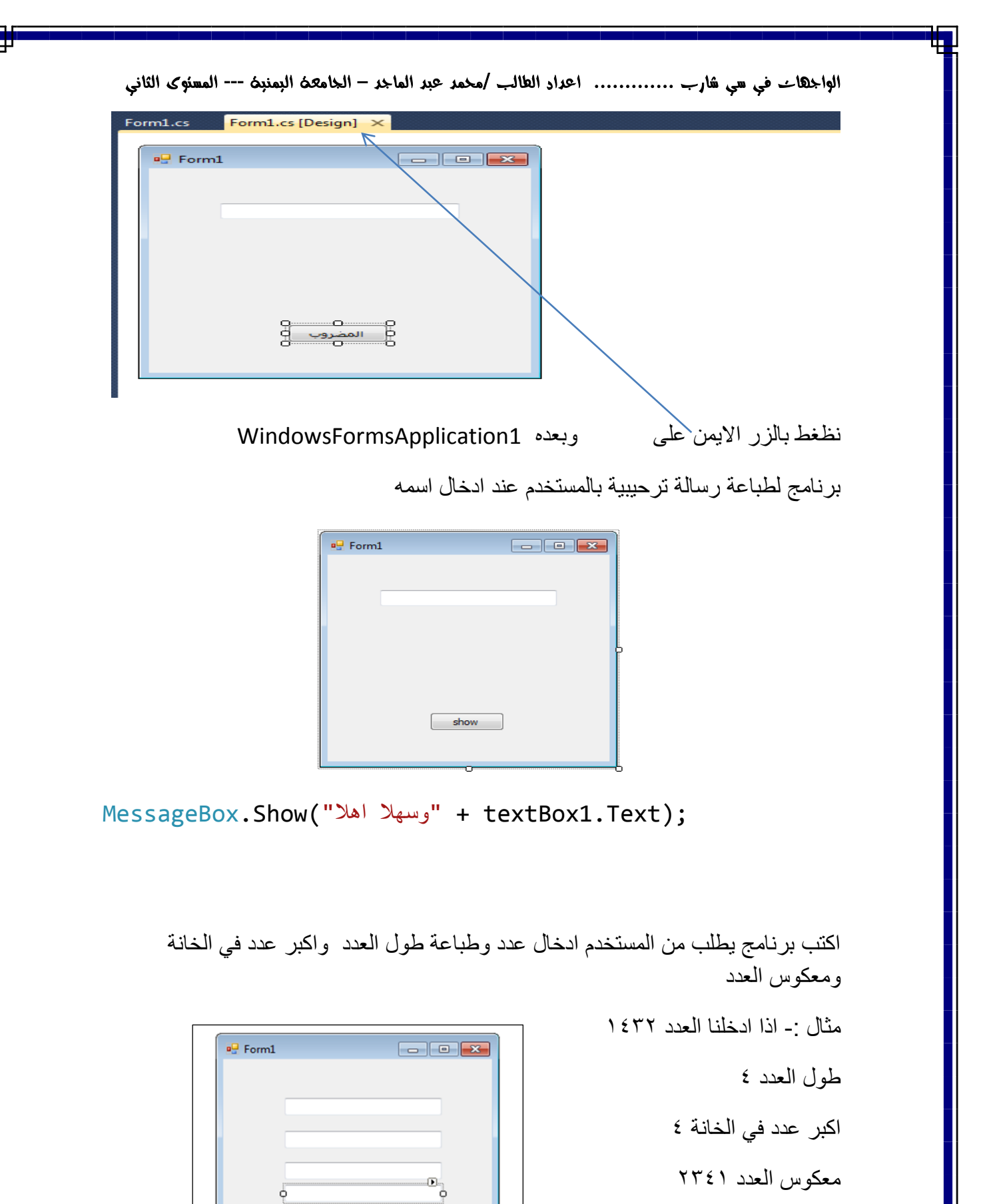

معكوس العدد ٢٣٤١

اعداد الطالب / محيد عبد الماجد ردمان

 $\mathbb{Q}$ 

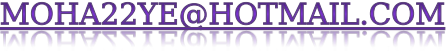

 $\begin{bmatrix} \bullet & \bullet & \bullet \\ \bullet & \bullet & \bullet \end{bmatrix}$ 

```
الواجهات في سي شارب ............. اعداد الطالب /محمد عبد الماجد – الجامعة اليمنية --- المستوى الثاني 
long s = 0;long d;
long max = 0;
int n=0;
long x = long.Parse(textBox1.Text);
while (x > 0){
d = x % 10;x = x / 10;s = s * 10 + d;n++;if (d > max)max = d;}
textBox2.Fext = n.ToString();
textBox3.Text = max.ToString();textBox4.Text = s.ToString();
MessageBox.Show("long=" + sizeof(long));
```
لاظهار واخفاء الزر

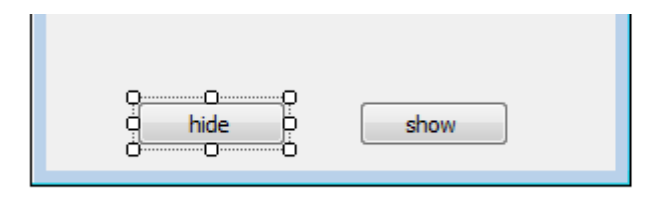

button1.Visible = false; button2.Text = "اظهار;"

MOHA22YE@HOTMAIL.COM

اعداد الطالب / محمد عبد الماجد ردمان

```
الواجلالات في سي شارب .............. اعداد الطالب /محمد عبد الماجد - الجامعة البمنبة --- المسئوك الثاني
اكتب برنامج يطلب من المستخدم ادخال عدد وطباعة هل العدد اكبر او صغر من ١٠ باستخدام
                                                                                                متحول بولياني
                                                    \begin{array}{|c|c|c|}\hline \multicolumn{1}{|c|}{\textbf{}} & \multicolumn{1}{|c|}{\textbf{}} \\ \hline \multicolumn{1}{|c|}{\textbf{}} & \multicolumn{1}{|c|}{\textbf{}} & \multicolumn{1}{|c|}{\textbf{}} \\ \hline \multicolumn{1}{|c|}{\textbf{}} & \multicolumn{1}{|c|}{\textbf{}} & \multicolumn{1}{|c|}{\textbf{}} \\ \hline \multicolumn{1}{|c|}{\textbf{}} & \multicolumn{1}{|c|}{\textbf{}} & \multicolumn{1}{|c|}{\textbf{}} \\ \hline \multicolumn{1\frac{1}{2} Form1
                         أدخل العدد
                             احسب
                                                  — مسح —أ
bool x = true;// textBox1.Text = 0 + ";
int y = Convert.Tolnt16(textBox1.Text);if (y \le 10)x = false;if (x)textBox1.Fext = "ok >10";else
textBox1.Fext = "no >10";\}private void button2 Click(object sender, EventArgs
e)\{textBox1.Fext = "";اذا ار دنا ان نظهر كلمة true و false نكتب
bool x = true;
private void button1_Click(object sender, EventArgs
e)\mathbf{f}x = !x;\mathbb{Z}إعداد الطالب / محمد عبد الماجد ردمان
  MOHA22YE@HOTMAIL.COM
```

```
الواجهات في سي شارب ............. اعداد الطالب /محمد عبد الماجد – الجامعة اليمنية --- المستوى الثاني 
textBox1.Fext = x.FoString();اذا اردنا اطهار رسالة هل نغلق النافذة ام لا نكتب الكود الاتي :-
```

```
MessageBox.Show("أو "هل تربد اغلاق النافذة ") MessageBox.Show
MessageBoxButtons.YesNo, MessageBoxIcon.Question);
```
## **مالحظة)أي واجهة تكىن مه وىع DialogResult)**

لطباعة هل تريد اغلاق النافذة باستخدام متغير

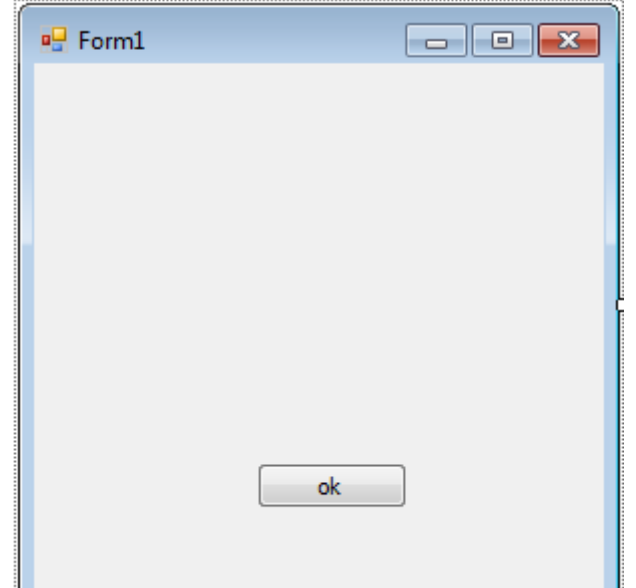

```
 " ," هل تزيد اغالق النافذة")Show.MessageBox = d DialogResult
نافذة اغالق
```

```
", MessageBoxButtons. YesNo,
MessageBoxIcon.Question);
if (d == DialogResult.Yes)
this.Close();
```
MOHA22YE@HOTMAIL.COM

 $\ll$ 

```
الواجهات في سي شارب ............. اعداد الطالب /محمد عبد الماجد – الجامعة اليمنية --- المستوى الثاني 
                     اكتب برنامج لادخال كلمة السر وطباعة هل كلمة السر صح ام لا
                                          \Boxe\mathbf{x}all Form1
                                             أدخل كلمة السر
                                    ok
string x;
x = \text{textBox1.Fext};if (x == "mohammed")HMessageBox.Show("مح السر كلمة");
else
MessageBox.Show("i\omega ("خطا السر كلمة");
  أما اذا اردنا ان يظهر البرنامج رسالة ان كلمة السر صحيحة ام لا ولكن نحن نحدد كم عدد
                                                     مر ات المحاو لات المدخلة
int y = 0;
private void button1 Click(object sender, EventArgs
e)
{
string x;
x = \text{textBox1.Fext};if (x == "mohammed")\texttt{MessageBox.Show}( "كلمة السر صح");
else
+<i>+</i>y;
;(y+ "رقم المحاولت "+"كلمة السر خطأ")Show.MessageBox
                                                                           \ggif (y == 3)MOHA22YE@HOTMAIL.COM
                                             اعداد الطالب / محمد عبد الماجد ردمان
```

```
الواجلالات في سي شارب .............. اعداد الطالب /محمد عبد الماجد - الجامعة البمنبة --- المسئوك الثاني
this.Close();
```
اذا اردنا ان نخفي كلمة السر نضغط خصائص لمربع النص نختار true رنرجعها usesystempasswerdcher

\*\*حلقة foreach() تاخذ قيم المصفوفة من اول المصفوفة الى اخر قيمة في متغير محدد.

\*\*تعليمة stringbuilder- تعمل على الطباعة في السطر التالي (الاسفل).

برنامج لطباعة جميع عناصر مصفوفة في مربع نص بشكل راسي

```
int[] x = new int[] { 10, 20, 30, 40 };StringBuilder a = new StringBuilder();
foreach (int z in x)a.\text{AppendLine}(z + " "");textBox1.Fext = a.ToString();
```
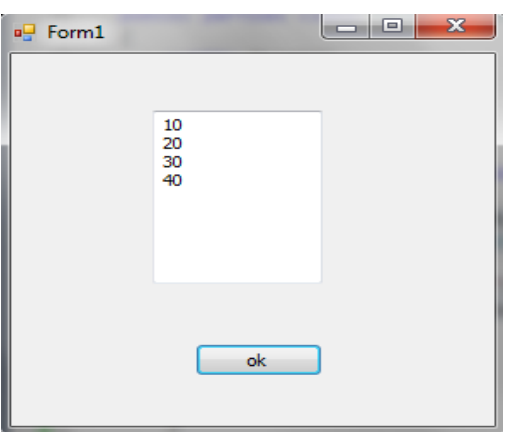

طباعة جميع عناصر مصفوفة في مربع نص بشكل افقى

إعداد الطالب / محد عبد الماجد ردمان

```
string s = " "int[] x = new int[] { 67, 34, 7, 10, 15 };foreach (int z in x)\{S = S + Z;ł
textBox1.Fext = s;
```
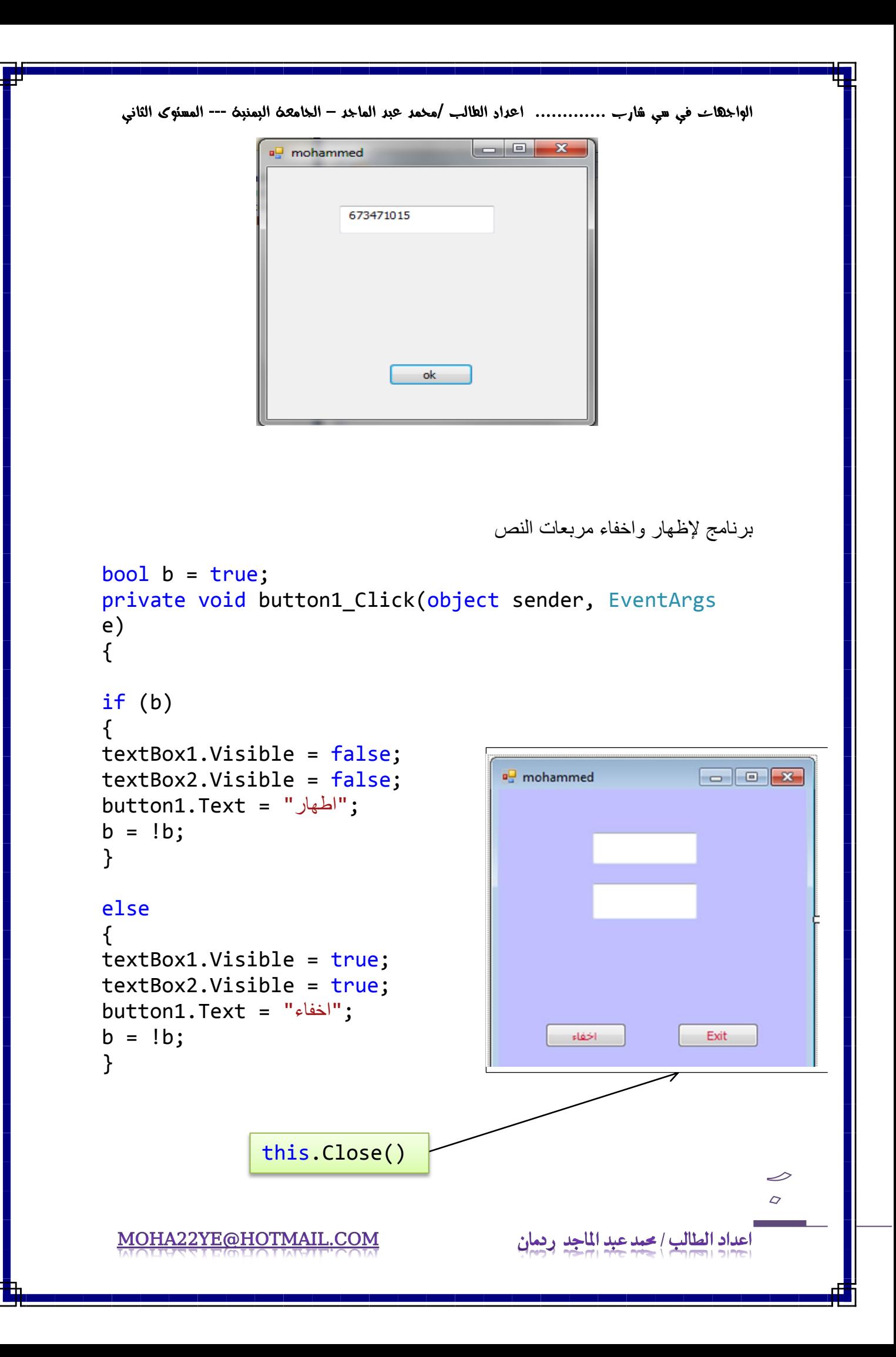

الواجهات في سي شارب ............. اعداد الطالب /محمد عبد الماجد – الجامعة اليمنية --- المستوى الثاني **بروامج للتحىل مه الىظام الؼشري الى الثىائً والؼكس** 

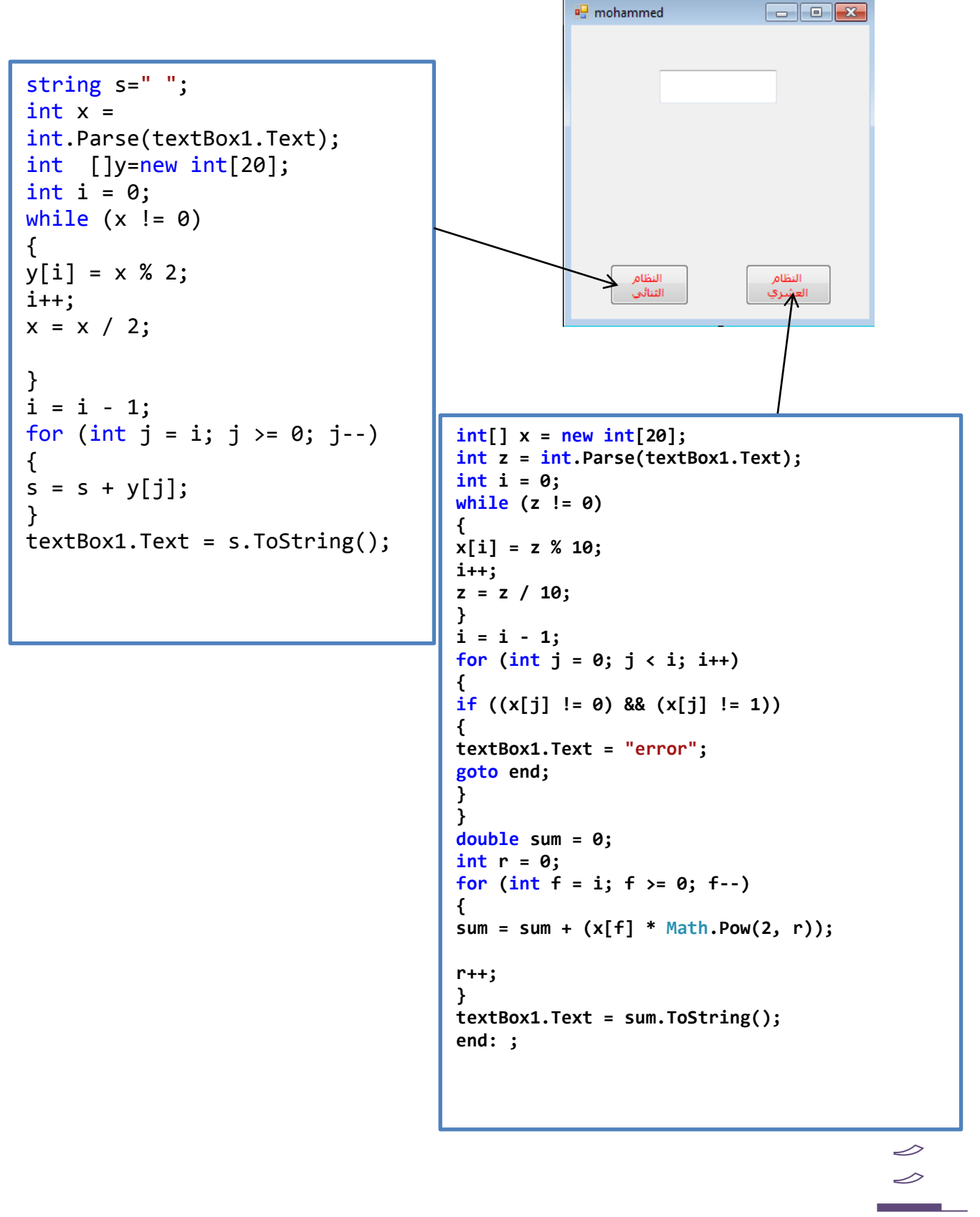

الواجهات في سي شارب ............. اعداد الطالب /محمد عبد الماجد – الجامعة اليمنية --- المستوى الثاني اكتب برنامج لطباعة عناصر القطر الرئيسي يف املصفوفة ثنائية البعد

```
string s=" ";
const int n=3;
int[,]x=new int[n,n]{{1,2,3},{4,5,6},{7,8,9}};
for (int i = 0; i < n; i++)for (int j = 0; j < n; j++)if (i == j)s = s + x[i, j];MessageBox.Show(s).ToString();
```
اكتب برنامج لطباعة عناصر القطر الثانوي يف املصفوفة ثنائية البعد

```
string s=" ";
const int n=3;
int[,]x=new int[n,n]{{1,2,3},{4,5,6},{7,8,9}};
for (int i = 0; i < n; i++)for (int j = 0; j < n; j++)if (i + j == n - 1)s = s + x[i, j];MessageBox.Show(s).ToString();
```
اكتب برنامج لطباعةالعناصر حتت القطر الرئيسي

```
const int n=3;
string st = "";
int[,] x = new int[n, n]{10,20,30}, {11,21,12}, {3,5,8};for (int i = 0; i < n; i++)for (int j = 0; j < n; j++)if (i > j)st += +x[i, j]+" ";
MessageBox.Show(st + " ");
```
العناصرفوق القطر الرئيسي

```
const int n=3;
string st = "":int[,] x = new int[n, n]{10, 20, 30}, {11, 21, 12}, {3, 5, 8};
for (int i = 0; i < n; i++)for (int j = 0; j < n; j++)if (i > i)st += +x[i, j]+" ";
MessageBox.Show(st + " ");
```
MOHA22YE@HOTMAIL.COM

l

╱  $\mathcal{L}$ 

```
الواجهات في سي شارب ............. اعداد الطالب /محمد عبد الماجد – الجامعة اليمنية --- المستوى الثاني 
                                         اكتب برنامج لطباعة العناصر فوق القطر الثانوي
const int n = 3;
string st = "";int[,] x = new int[n, n] { { 10, 20, 30 } , { 9, 8, 7 } , { 1, 1 }2, 3 } };
for (int i = 0; i < n; i++)for (int j = 0; j < n; j++)if (i+j \n<math>\langle n-1 \rangle</math>st += +x[i, j] + ";
MessageBox.Show(st + " "):
                                                    العُناصر تحت القطر الثانوي
const int n = 3;
string st = "";int[,] x = new int[n, n] { { 10, 20, 30 } , { 9, 8, 7 } , { 1, 1 }2, 3 } };
for (int i = 0; i < n; i++)for (int j = 0; j < n; j++)if (i+j > n-1)st += +x[i, j] + " ";MessageBox.Show(st + " ");
```
اكتب برنامج لتعريف الصفوفة التالية وطباعة مجموع الصف الثاني والعمود الاول

```
int sum= 0;
int[,] x = new int[3, 2] { { 11,12}, { 8,9}, { 1, 2 } };for (int i = 0; i < 3; i++)for (int i = 0; j < 2; j++)
```
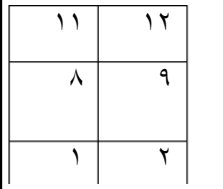

∠  $\prec$ 

sum =sum +x[i,  $\theta$ ] +x[1,j]; MessageBox.Show(sum+" ");

الواجهات في سي شارب ............. اعداد الطالب /محمد عبد الماجد – الجامعة اليمنية --- المستوى الثاني اكتب برنامج أله حاسبة

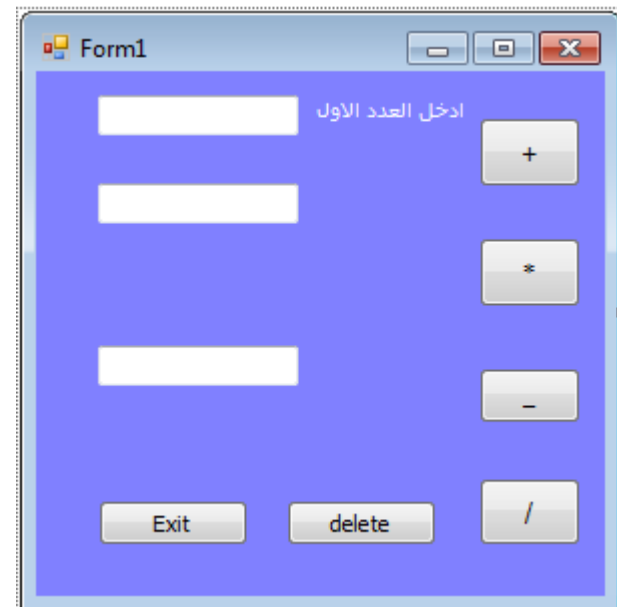

∠  $\infty$ 

## كود الجم مصد

```
int x, y;
x = int.Parse(textBox1.Text);y = int.Parse(textBox2.Text);
textBox3.Text = (x + y).ToString();او نستخرم اللود التالي
int x = int.Parse(textBox1.Text);int y = int.Parse(textBox2.Text);string s = Convert. To String (x + y);
textBox3.Text = s;
yec leste
this.Close();
كود الضرب
int x, y;
x = int.Parse(textBox1.Text);y = int.Parse(textBox2.Text);
textBox3.Text = (x * y).ToString();
كود الطرح
int x, y;
x = int.Parse(textBox1.Text);y = int.Parse(textBox2.Text);
textBox3.Fext = (x - y).ToString();MOHA22YE@HOTMAIL.COM
                                           إعداد الطالب / محمد عبد الماجد ردمان
```
الواجهات في سي شارب ............. اعداد الطالب /محمد عبد الماجد – الجامعة اليمنية --- المستوى الثاني

```
كود القسمة
int x, y;
double z;
x = int.Parse(textBox1.Text);y = int.Parse(textBox2.Text);
if (y == 0)textBox3.Text = "error";
else
{
z = (double)x / y;textBox3.Text = z.ToString();}
```
## **Coc** Ilams

textBox1.Text=" "; textBox2.Text=" "; textBox3.Text= " ";

```
int[ x = new int[ ] { 1, 5, 4, 8, 10, 6 };int max = 0;
int maxto = 0;
for (int i = 0; i < 6; i++)if (x[i] > max)max = x[i];for (int j = 0; j < 6; j++)if (x[j] < max){
if (x[j] > maxto)
maxto = x[j];}
MessageBox.Show(maxto.ToString());
```
برنامج لطباعة ثانى اكبر رقم

**(مالحــــظة(** الحدث الافترا**ضي لمربع النص textBox1\_TextChanged الحدث االفتراضً للزر button1\_Click**

**اكتب بروامج لطباػة اتحاد مصفىفتٍه**

اعداد الطالب / محمد عبد الماجد ردمان

→ هذا الحل

```
الواجهات في سي شارب ............. اعداد الطالب /محمد عبد الماجد – الجامعة اليمنية --- المستوى الثاني 
string m = ";
string s=" ";
int[] x = new int[]{1,7,3,4,5};int[]y=new int []{6,7,8,9,5};
for (int j = 0; j < 5; j++)if (x[j] == y[j]){
s = s + x[j];}
else
m = m + y[j] + "" + x[j];
MessageBox.Show(s+m.ToString());
                                            اكتب برنامج لطباعة ناتج تقاطع مصفوفتين
string s=" ";
int[] x = new int[]{1,7,3,4,5};int[]y=new int []{6,7,8,9,5};
for (int j = 0; j < 5; j++)if (x[j] == y[j]){
s = s + x[j];}
MessageBox.Show(s.ToString());
string s=" ";
int[] x = new int[]{1,7,3,4,5};int[]y=new int []{6,7,8,9,5};
for (int j = 0; j < 5; j++)if (x[j] == y[j])continue;
else
s = s + y[j];MessageBox.Show(s.ToString());
                                   اكتب بر نامج لطباعة ناتج المصنوفة x فرق المصنوفة Y<br>احتت الأربعة احترجه بيت المصنوفة x لأرق المصنوفة Y
string s=" ";
int[] x = new int[]{1,7,3,4,5};\overline{\smash{\sim}}int[]y=new int []{6,7,8,9,5};
                                                                          \mathbb{Z}for (int j = 0; j < 5; j++)MOHA22YE@HOTMAIL.COM
                                              اعداد الطالب / حبد عبد الماجد ردمان
```

```
الواجهات في سي شارب ............. اعداد الطالب /محمد عبد الماجد – الجامعة اليمنية --- المستوى الثاني 
if (x[j] == y[j])continue;
else
s = s + x[j];MessageBox.Show(s.ToString());
 اكتب برنامج لمصفوفة مكونة من ١٠ ارقام  يقوم البرنامج بقسمة المصفوفة الى قسمين والمبادلة بين القسمين
                                                                    من حيث الارقام
int temp;
int[] x = new int[] { 1, 2, 3, 4, 5, 6, 7, 8, 9, 10 };for (int i = 0; i < 10; i++)
{
temp = x[i];
```
كـــــــــود التجاهل

```
x[i + 5] = temp;MessageBox.Show( x[i].ToString());
```
 $x[i] = x[i + 5];$ 

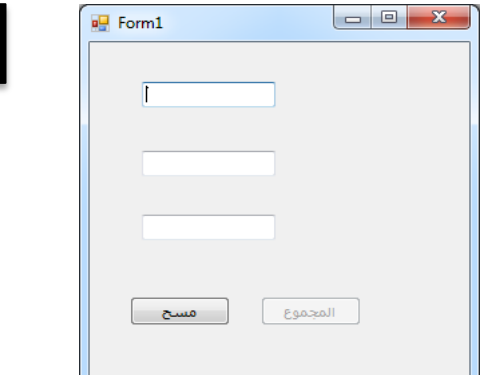

َمٕو تضثط انخاصٍح نضس انًجًٕع false =enable

```
private void button2_Click(object sender, EventArgs e)
{
textBox3.Text = "";
}
private void textBox1 TextChanged(object sender, EventArgs e)
{
if (textBox1.Text == " " | | textBox2.Text == "")button1.Enabled = false;
                                                                    ╱
else
                                                                    \llbutton1.Enabled = true;
 MOHA22YE@HOTMAIL.COM
                                          اعداد الطالب / محمد عبد الماجد ردمان
```

```
الواجلالات في سي شارب ............... اعداد الطالب /محمد عبد الماجد – الجامعة البمنبة --- المسئوك الثاني
\mathcal{F}private void textBox2 TextChanged(object sender, EventArgs e)
\{if (textBox1Text == "" || textBox2Text == "")button1.Enabled = false;
P se
button1.Fnabled = true;
\mathcal{F}private void button1 Click(object sender, EventArgs e)
\{textBox3.Text = (int.Parse(textBox1.Text) +int.Parse(textBox2.Text)).ToString();
\mathcal{F}او :
try
\mathcal{F}textBox3.Text = (int.Parse(textBox1.Text) +المكان الذي يحتمل حدوث الخطأ فيه//; ( ) int . Parse(textBox2 . Text .
\mathbf{r}catch (Exception ex)
\{الرسالة التي نريدها ان تظهر عند عدم ادخال أي عنصر الر البرنامج//; "textBox3.Text = "error
\}** برنامج لعمل واجهة داخل واجهة
                                       \mathbf{r}File Edit View Pr
                         to a
                                     크 -
                             HE
                                             نعمل واجهة جديدة من الدخول في
                 ونختار اضافة فورم جديد--- وبعد ذلك نعمل زر ً في الفورم الاول ونكتب فيه الاتي -
Form2 m = new Form2();
m.Show();
         واذا اردنا عدم التنقل الـي الفرم الاول الابـعد اغلاق الفورم الثانـي نكتب بدل       <u>Sho</u>w             واذا اردنا عدم التنقل الـي الفرم الاول
                                                                    \rightarrow <code>ShowDialog</code> \leإعداد الطالب / محمد عبد الماجد ردمان
  MOHA22YE@HOTMAIL.COM
```

```
الواجهات في سي شارب ............. اعداد الطالب /محمد عبد الماجد – الجامعة اليمنية --- المستوى الثاني
```

```
بة تكبير وتصغير الواجهة<br>مستقدم الصحير الواجهي
```

```
bool b = true;private void button1 Click(object sender, EventArgs e)
{
if(b){
this.WindowState = FormWindowState.Maximized;
button1.Text = "استعادة;" 
b = !b;}
else
{
this.WindowState = FormWindowState.Normal;
button1.Text = "z";
b = !b;}
                    أو يمكن ستخدام الكود التالي:-
if (this.WindowState == FormWindowState.Normal)
{
this.WindowState = FormWindowState.Maximized;
button1.Text = "استعادة;"
}
else
{
this.WindowState = FormWindowState.Normal;
button1.Text = "تكبيز;"
}
```
MOHA22YE@HOTMAIL.COM

 $\overline{\mathscr{D}}$  $\mathbb{D}$